## **Vue 3D de l'électronégativité**

[periodic\\_table\\_electronegativity.py](https://dvillers.umons.ac.be/wiki/_export/code/teaching:progappchim:periodical_table_electronegativity?codeblock=0)

```
#!/usr/bin/env python
# -*- coding: utf-8 -*-
"" "" ""
Periodical table
3D view of electronegativity
\cdotsfrom mpl toolkits.mplot3d import Axes3D
import matplotlib.pyplot as plt
import numpy as np
data = np.array([2.2,1,0.9,0.8,0.8,0.8,0.7],
[0, 1.6, 1.3, 1, 1, 0.9, 0.9][0,0,0,1.4,1.2,1.3,0],
[0,0,0,1.5,1.3,1.3,0][0,0,0,1.6,1.6,1.5,0][0, 0, 0, 1.6, 2.2, 2.4, 0],
[0,0,0,1.6,1.9,1.9,0],
[0,0,0,1.8,2.2,2.2,0],
[0, 0, 0, 1.9, 2.3, 2.2, 0][0, 0, 0, 1.8, 2.2, 2.3, 0],
[0,0,0,1.9,1.9,2.5,0][0,0,0,1.6,1.7,2,0],
[0, 2, 1.6, 1.8, 1.8, 1.6, 0][0, 2.5, 1.9, 2, 1.8, 1.8, 0],
[0,3,2.2,2.2,2,2,0],
[0, 3.5, 2.6, 2.5, 2.1, 2, 0],
[0,4,3.2,3,2.7,2.2,0],
[0,0,0,0,0,0,0],
])
column names = [1', '2', '3', '4', '5', '6', '7']row names =['IA','IIA','IIIB','IVB','VB','VIB','VIIB','VIII','VIII','VIII','IB','I
IB','IIIA','IVA','VA','VIA','VIIA','VIIIA']
fig = plt.findure()ax = Axes3D(fig)lx= len(data[0]) # Work out matrix dimensions
ly = len(data[:, 0])xpos = np.arange(0,lx,1) # Set up a mesh of positions
ypos = np.arange(0, ly, 1)
```

```
xpos, ypos = np.message meshgrid(xpos+0.5, ypos+0.4)
xpos = xpos.flatten() # Convert positions to 1D array
ypos = ypos. flatten()
zpos = np{\cdot}zeros(lx*ly)dx = 0.5 * np.ones like(zpos)
dy = dx.copy()dz = data.flatten()ax \cdot bar3d(xpos, ypos, zpos, dx, dy, dz, color='b')#sh()
ax.w_xaxis.set_ticklabels(column_names)
ax.w yaxis.set ticklabels(row names)
ax.set_xlabel('periode')
ax.set_ylabel('Famille')
ax.set_zlabel('Electronegativite')
plt.show()
```
From: <https://dvillers.umons.ac.be/wiki/>- **Didier Villers, UMONS - wiki**

Permanent link: **[https://dvillers.umons.ac.be/wiki/teaching:progappchim:periodical\\_table\\_electronegativity](https://dvillers.umons.ac.be/wiki/teaching:progappchim:periodical_table_electronegativity)**

Last update: **2020/04/01 09:26**

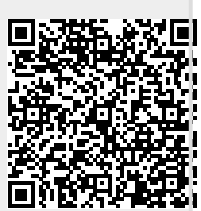